## **Netzwerkdrosselung in Windows deaktivieren**

**Windows versucht bei der Verwaltung des Netzwerkverkehrs nicht zu viel Ressourcen zu beanspruchen. So beheben Sie das Throttling.**

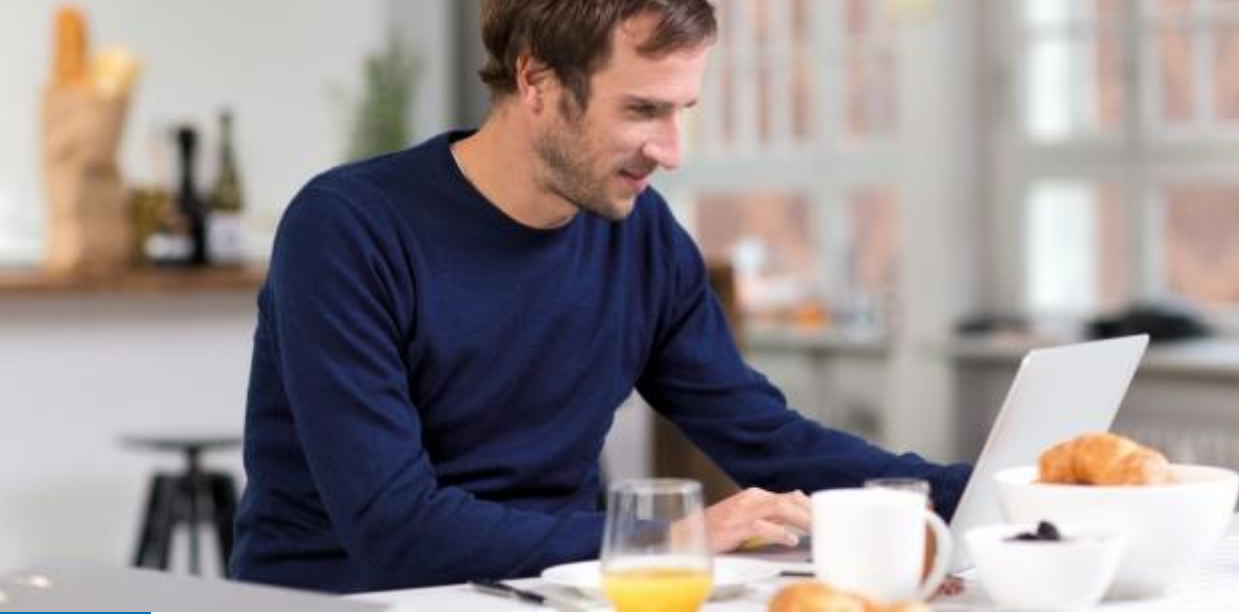

Netzwerkdrosselung in Windows deaktivieren © AVM

Die Übertragung von Daten übers [Netzwerk](https://www.pcwelt.de/a/windows-netzwerk-drosselung-aufheben,3451367) belastet die CPU. Allerdings sorgt [Windows](https://www.pcwelt.de/handover/451?ws=1) dafür, dass andere laufende Prozesse auch bei großen Downloads und hohen Übertragungsgeschwindigkeiten nicht beeinträchtigt werden beziehungsweise langsamer laufen. So kann es auf diese Weise vorkommen,

dass [Netzwerkü](https://www.pcwelt.de/a/windows-netzwerk-drosselung-aufheben,3451367)bertragungen langsamer laufen als sie es eigentlich müssten.

Wenn Sie jedoch beispielsweise große Downloads auf einem eigenen [PC](https://www.pcwelt.de/a/windows-netzwerk-drosselung-aufheben,3451367) ausführen, können Sie diesen so einstellen, dass das Netzwerk immer Vorrang gegenüber anderen Prozessen hat. Dazu müssen Sie eine Veränderung an der Registrierdatenbank vornehmen: Tippen Sie regedit in das Eingabefeld der Taskleiste und öffnen Sie den Registrierungseditor. Klicken Sie sich durch zum Ordner

HKEY\_LOCAL\_MACHINE\SOFTWARE\Microsoft\Windows NT\Current-

Version\Multimedia\SystemProfile. Klicken Sie dort doppelt auf den Eintrag "NetworkThrottlingIndex". Falls er noch nicht vorhanden ist, müssen Sie anlegen: Klicken Sie mit der rechten Maustaste in die rechte Fensterhälfte, gehen Sie auf "Neu -> DWORD-Wert (32-Bit)" und geben Sie dem Wert eben den Namen "NetworkThrottlingIndex" (Throttling heißt auf Deutsch Drosselung). Öffnen Sie den Eintrag, tragen Sie als Wert "ffffffff" ( 8 F)ein und bestätigen Sie mit "OK". Damit lösen Sie die Netzwerkbremse, was allerdings auf älteren, schwächer bestückten Rechnern dazu führen kann, dass andere Anwendungen bei großen Datenübertragungen deutlich langsamer laufen.